# **BOLSA NACIONAL DE VALORES**

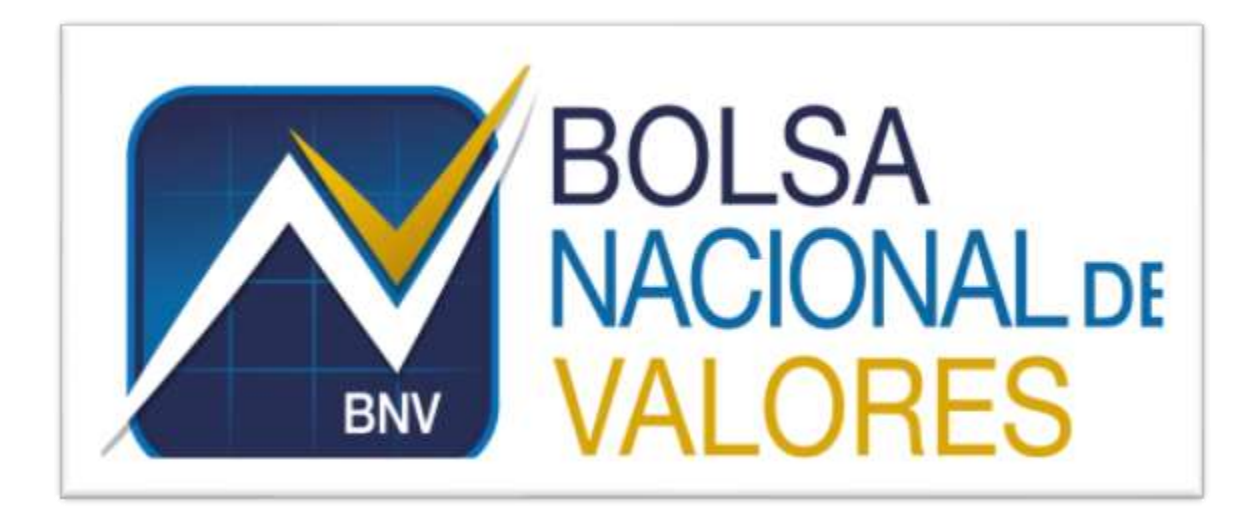

# **Instructivo Preparación de WS de Carga de Business Partner Versión 1.0.0**

**Elaborado por: BNV – Servicios de Back Office** 

**BNV-SGC-INST-013**

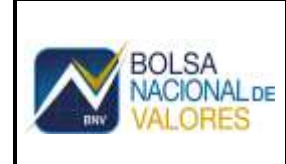

# **Historial de revisiones**

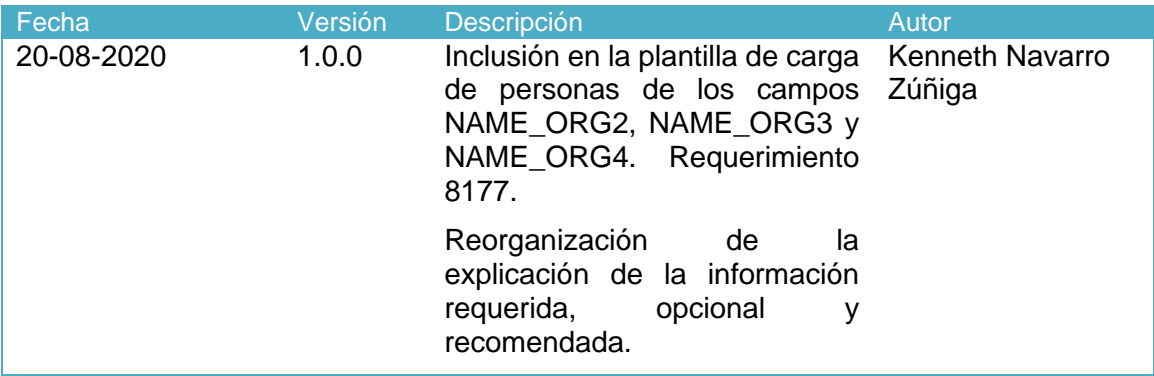

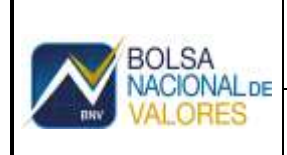

# **Tabla de Contenido**

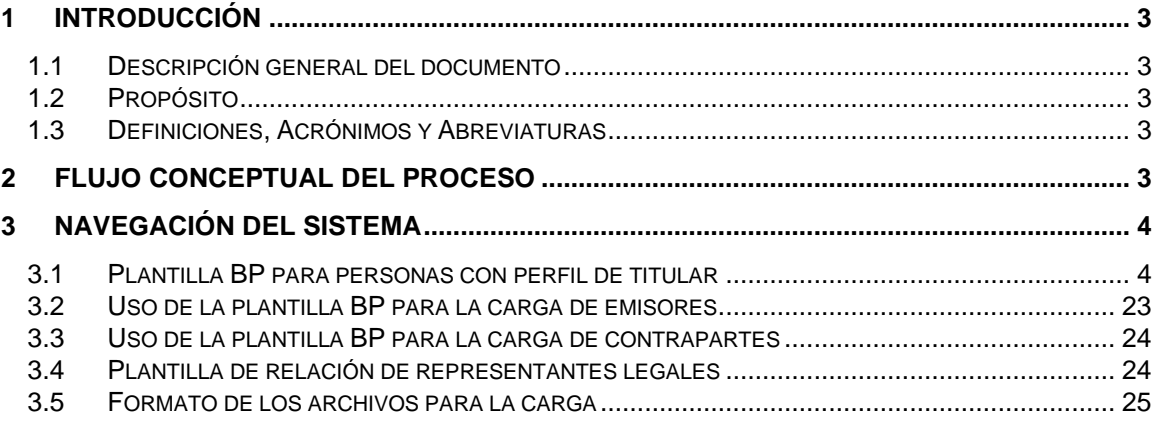

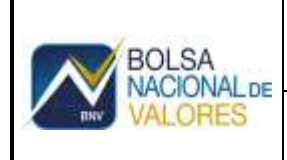

# <span id="page-3-0"></span>**Back Office Custodio**

### **1 Introducción**

#### **1.1 Descripción general del documento**

<span id="page-3-2"></span><span id="page-3-1"></span>Este documento describe las características de los campos incluidos en los WS de carga de personas y relaciones de representante legal, en el servicio SGC-BNV.

#### **1.2 Propósito**

Se espera que la persona asignada por el cliente para analizar y ejecutar los procesos de extracción de datos comprenda en forma general los campos obligatorios y recomendados para cada plantilla.

#### **1.3 Definiciones, Acrónimos y Abreviaturas**

- <span id="page-3-3"></span>• **BNV-SGC:** Servicio Sistema de Back Office Custodio ofrecido en modalidad SaaS
- **SaaS:** Software as a Service
- **BP:** Business Partner
- **IC:** Interlocutor comercial
- <span id="page-3-4"></span>• **ID:** número de identificación de una persona física o jurídica

### **2 Flujo conceptual del proceso**

Los BP (Business Partners) o en español IC (Interlocutores Comerciales) son las personas que tienen algún tipo de rol en el sistema SAP. Esta plataforma tiene un registro centralizado de las personas, por lo que el primer paso siempre será crear a la persona.

El programa que actualmente carga plantillas en Excel no será sustituido por la carga de XML. Es otra alternativa para la recepción de los datos y el procesamiento para la creación de personas y cuentas en la plataforma BNV-SGC.

El flujo lógico para la creación de cuentas de custodia es el siguiente:

- 1. La numeración de BP's será interna y según la configuración de agrupaciones realizada en BUCF.
- 2. Crear las personas físicas que serán titulares, ordenantes o representantes legales de las empresas.
- 3. Posteriormente, se crea las personas jurídicas, es importante tomar en cuenta que en el campo "PERNUMREPRESENTANTELEGAL" se anota el código BP de la persona física obtenido en la repuesta de creación como el representante legal.
- 4. Luego crear las cuentas, asignando el numero de BP de persona física o jurídica que corresponde.
- 5. La numeración de contratos (clase de pedido ZCSC) y de documentos de cobro de tarifas (clase de pedido ZTCC y ZTCI) será interna y según la configuración de agrupaciones realizada en VN01. Validar y rechazar el input si no se cumple.
- 6. La numeración de cuentas (clase de pedido ZCTA) será externa y según la configuración de agrupaciones realizada en VN01. Validar y rechazar el input si no se cumple.
- 7. Una vez creado las cuentas, se crean los lugares de custodia a las cuentas de custodia.
- 8. Y por último se les asignan las cuentas permanentes a las cuentas de custodia, para cada una de las monedas.

## <span id="page-4-0"></span>**3 Navegación del sistema**

#### <span id="page-4-1"></span>**3.1 Campos predefinidos de BP para personas con perfil de titular**

- 1. Se creó la transacción ZSD061, donde se definen los campos obligatorios y campos adicionales para la carga de personas es única pero los valores requeridos varían de acuerdo al tipo de persona, se deben generar 4 archivos XML para personas jurídicas; para personas físicas (tanto titulares como representantes legales de las personas jurídicas); de cuentas; de lugares de custodia y de cuentas bancarias permanentes. Se adjunta la plantilla en Excel.
- 2. Los campos prefijados en la transacción ZSD061 para una *persona física* son:

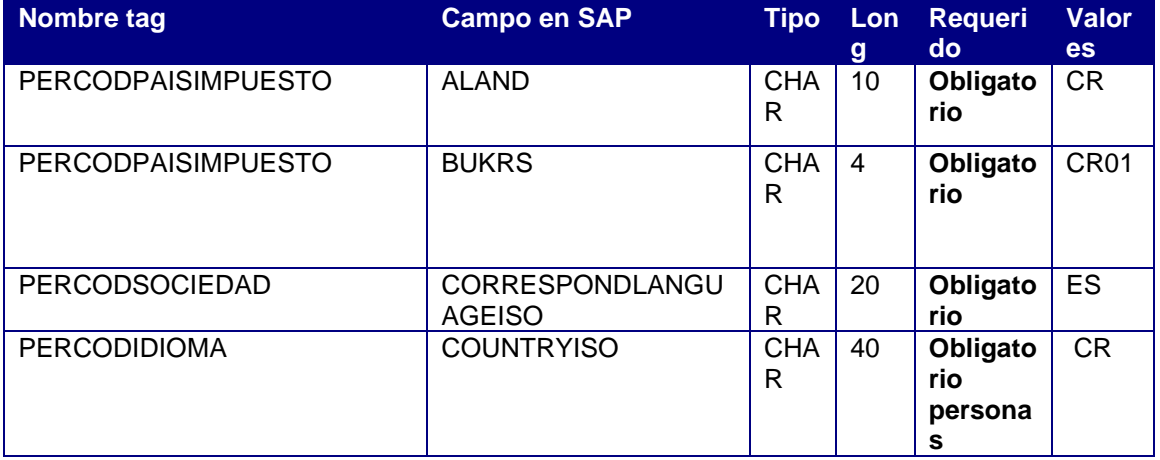

a. Valores seleccionables

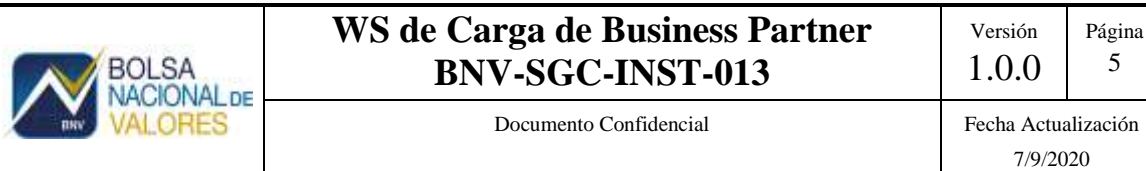

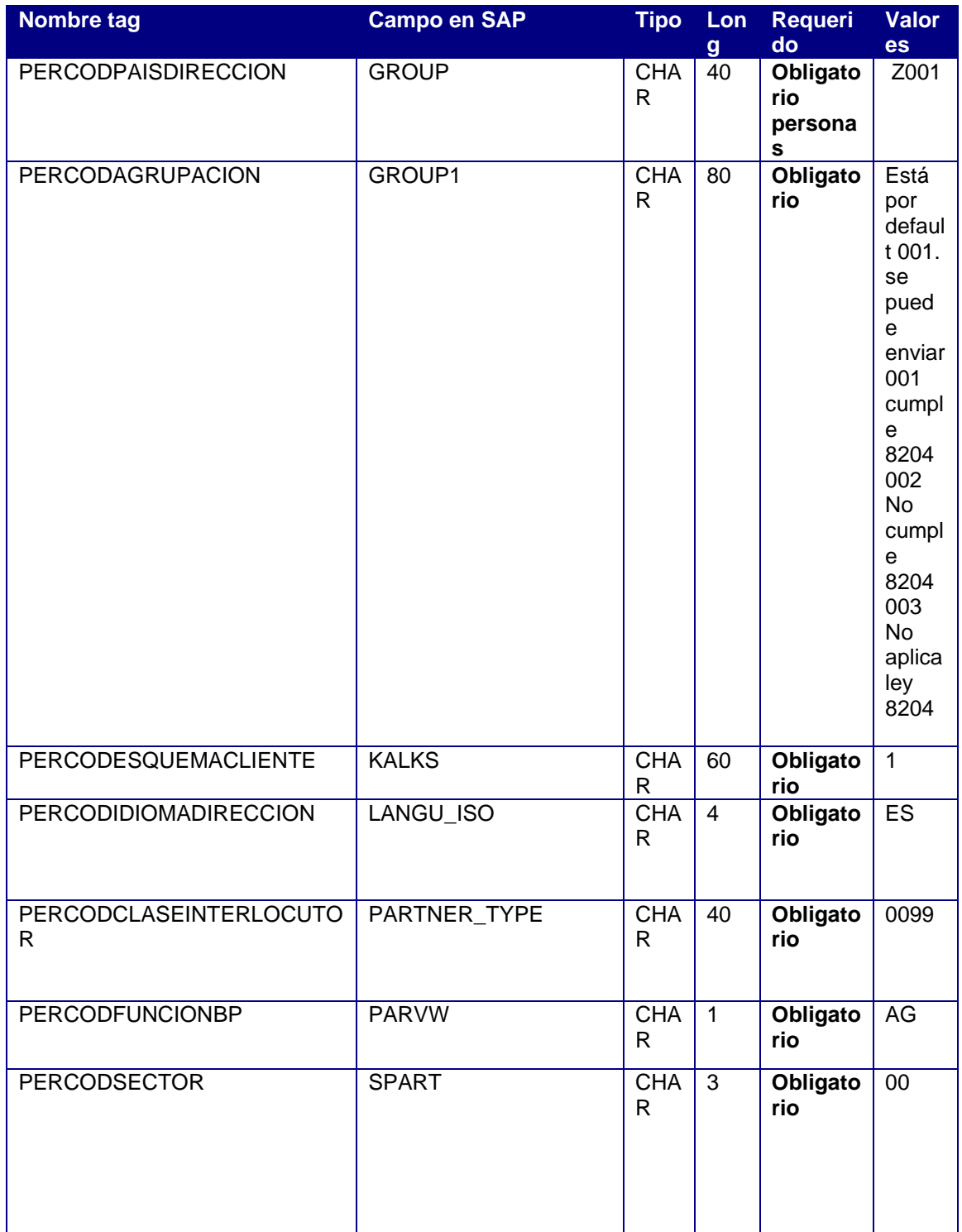

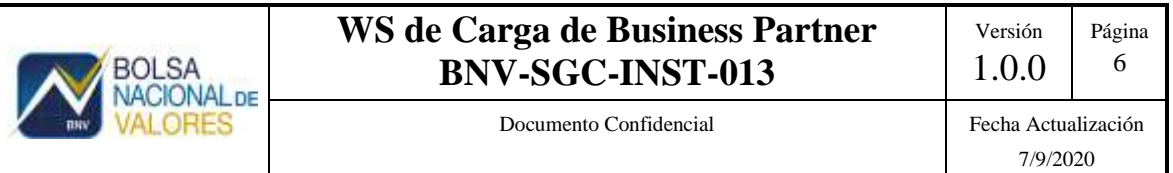

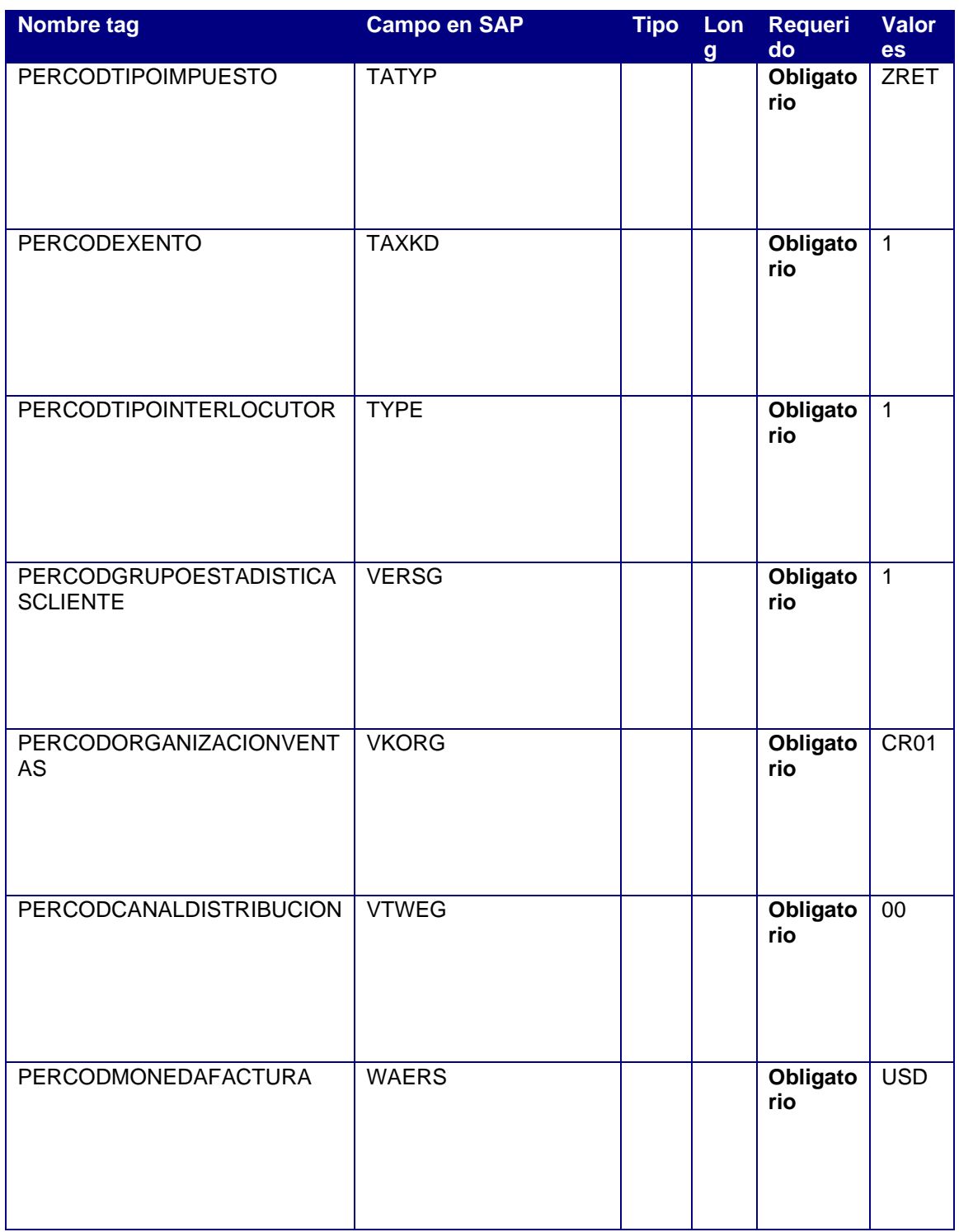

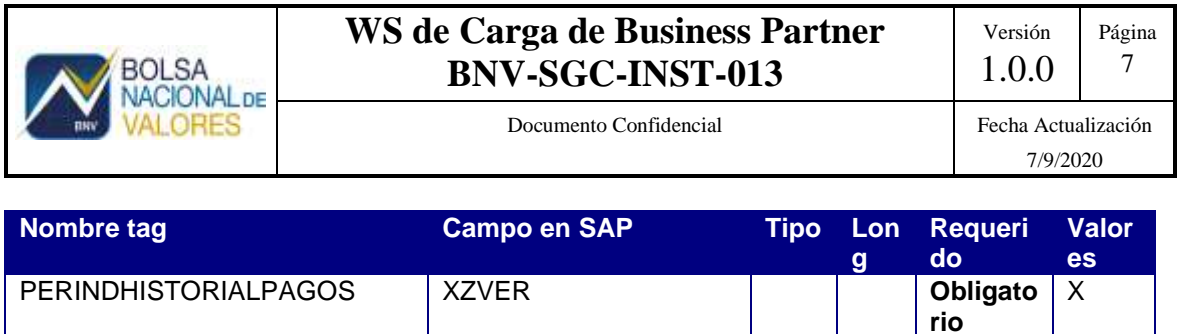

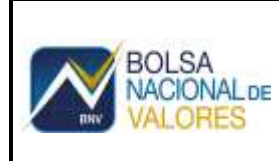

Documento Confidencial Fecha Actualización

b. Valores fijos

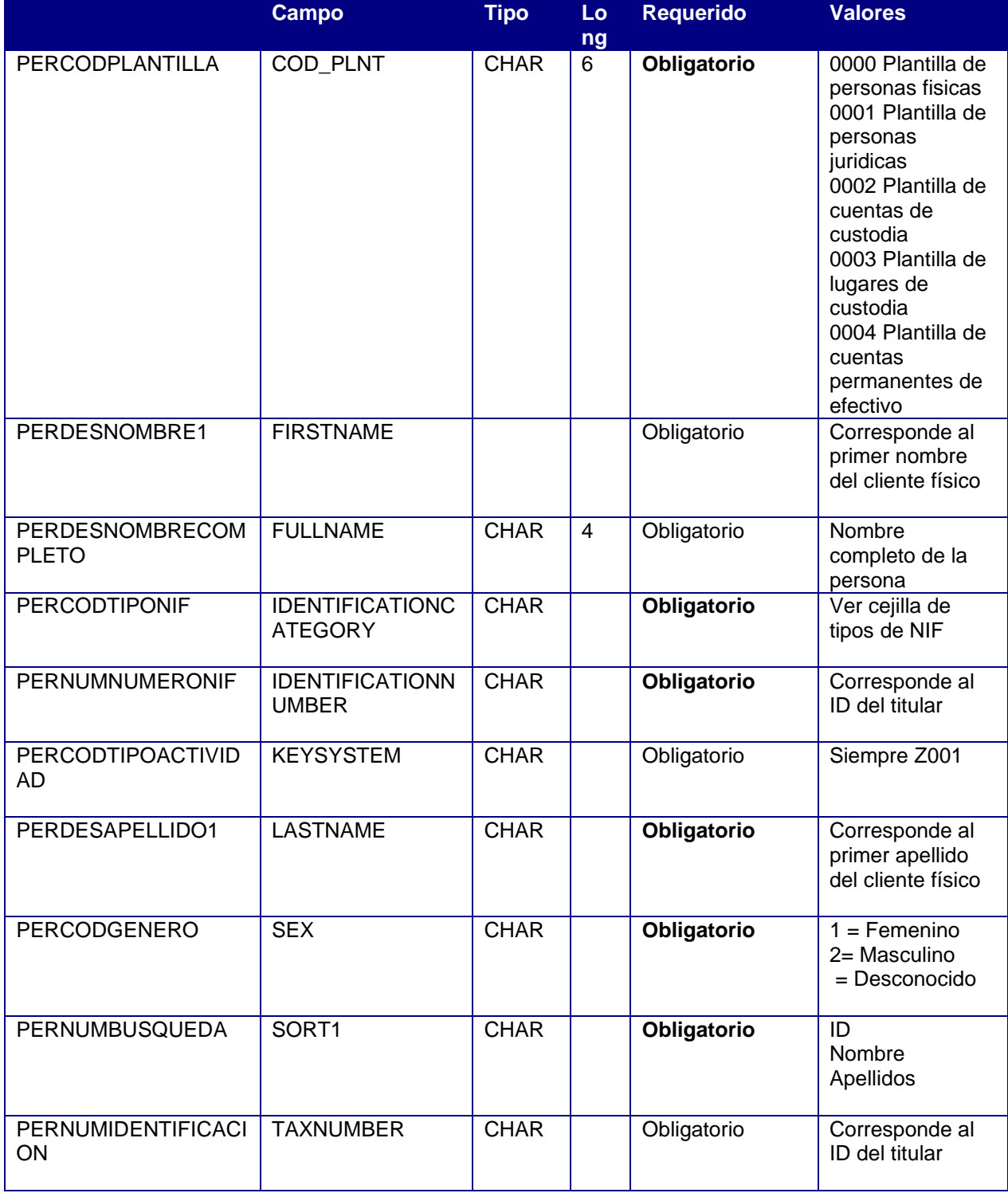

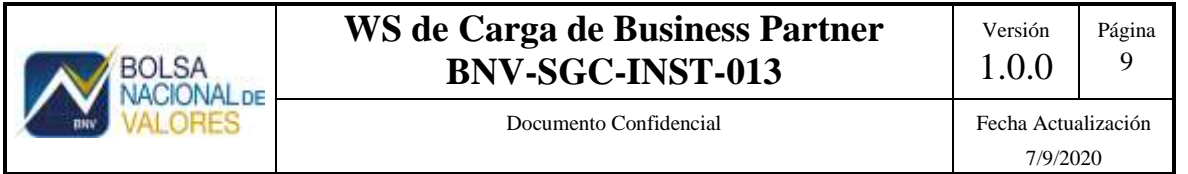

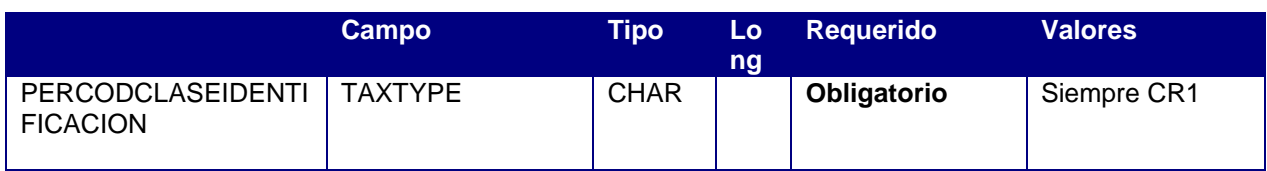

#### 3. Otros campos recomendados para personas físicas

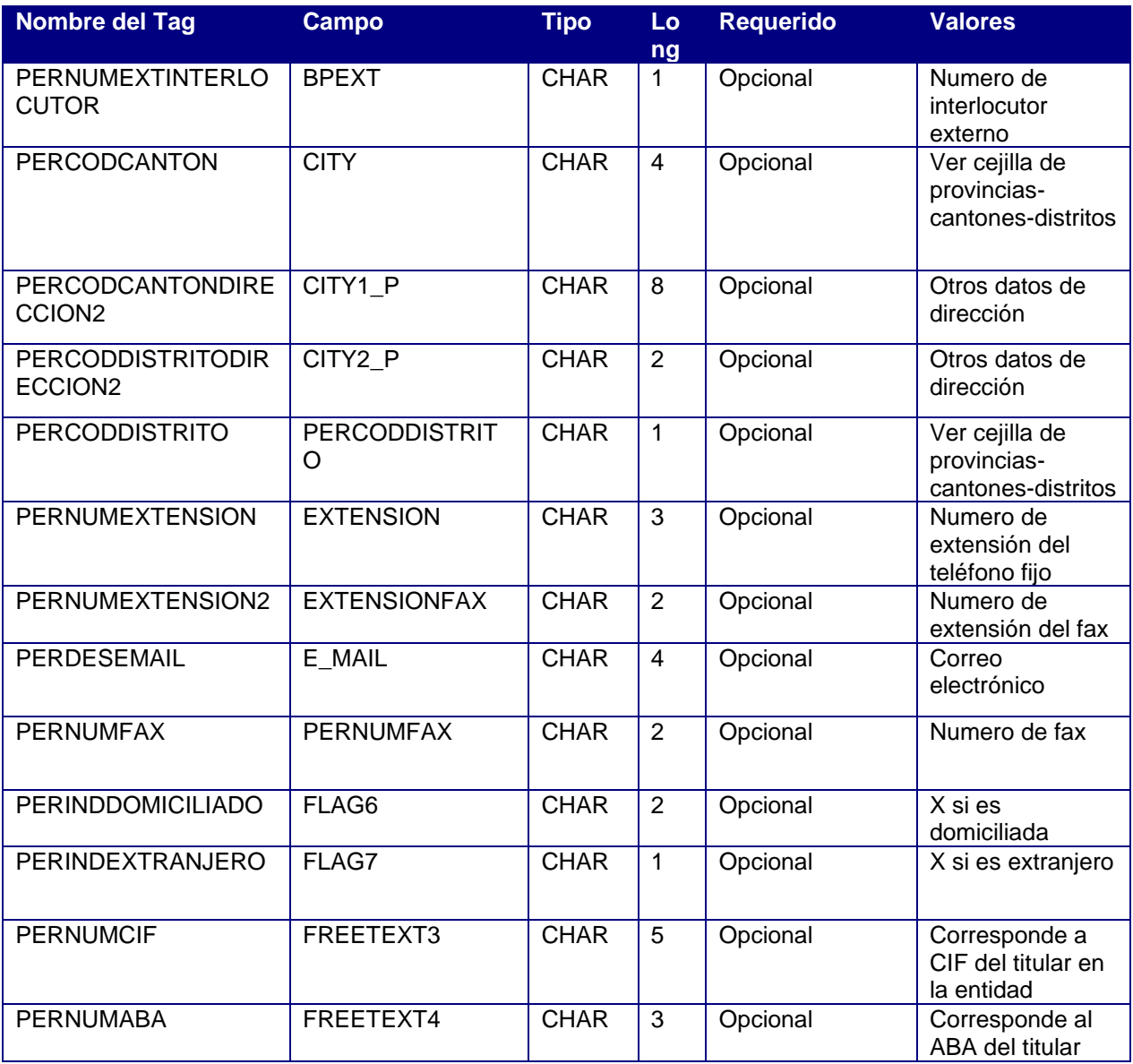

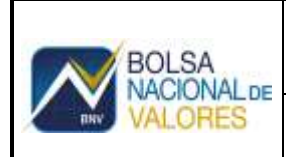

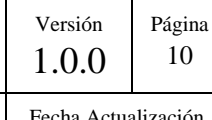

Documento Confidencial

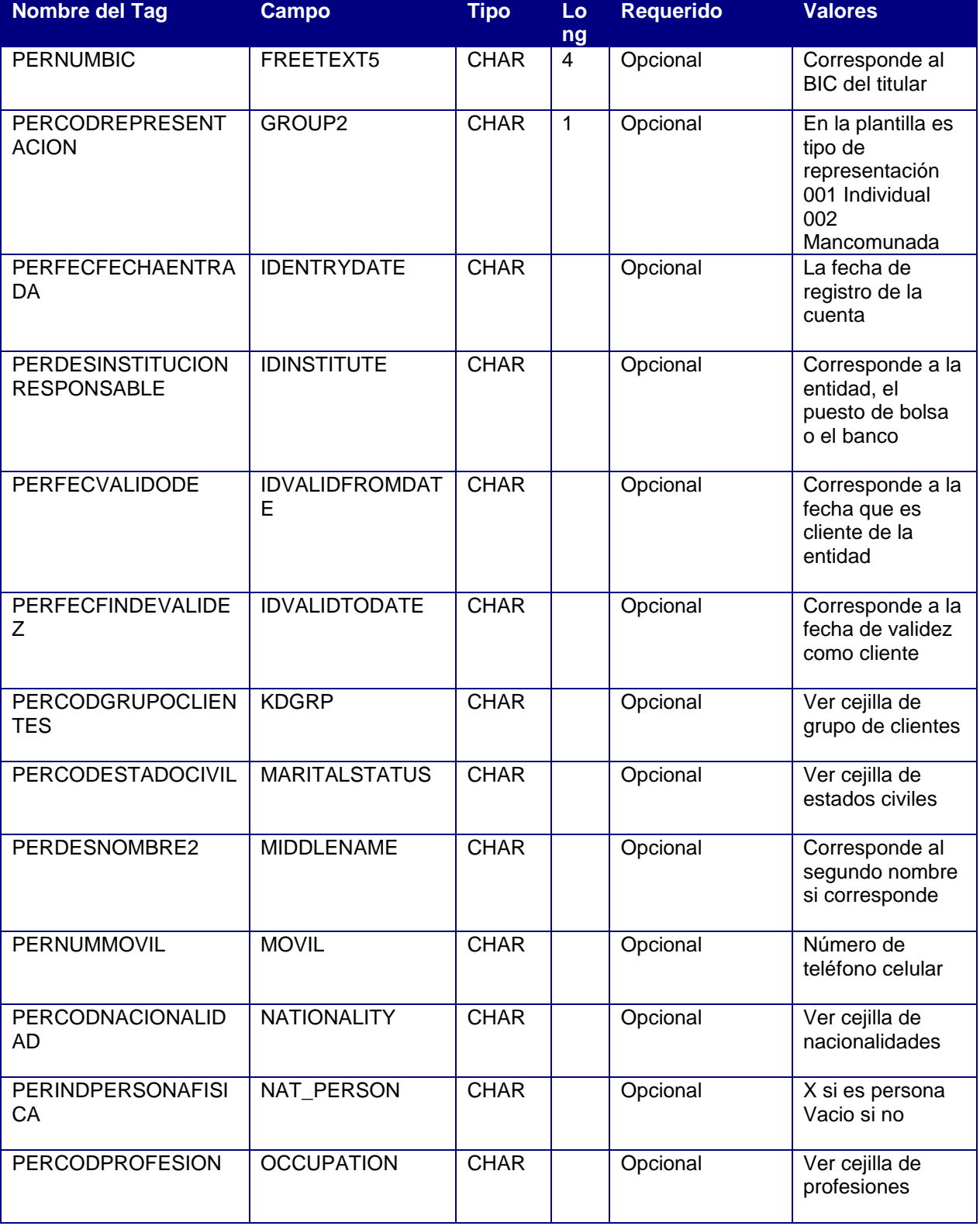

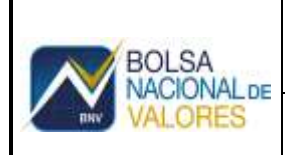

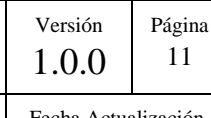

Documento Confidencial Fecha Actualización

7/9/2020

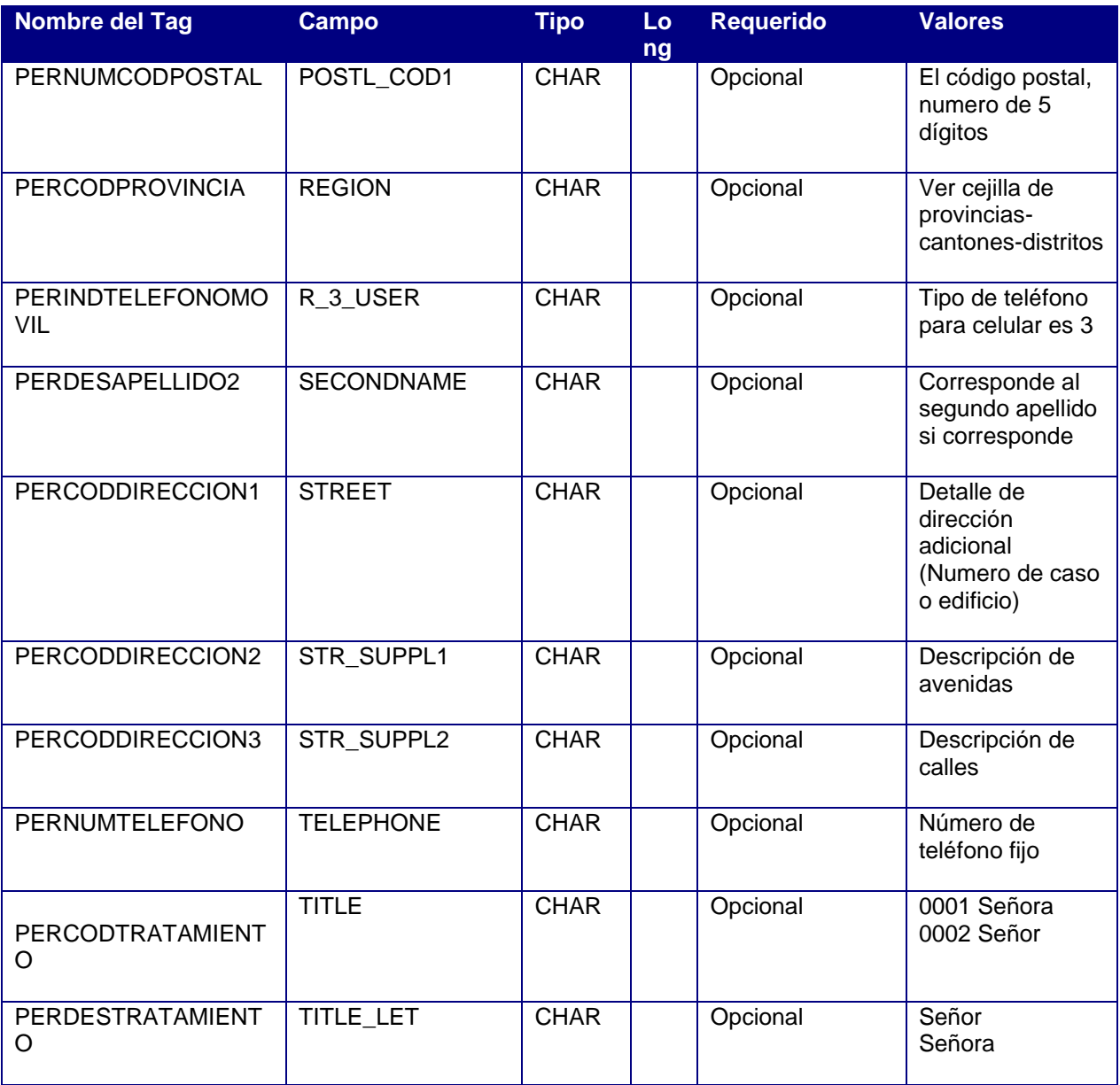

Los campos mínimos obligatorios para una *persona jurídica* son:

#### a. Valores por efecto en ZSD061seleccionables

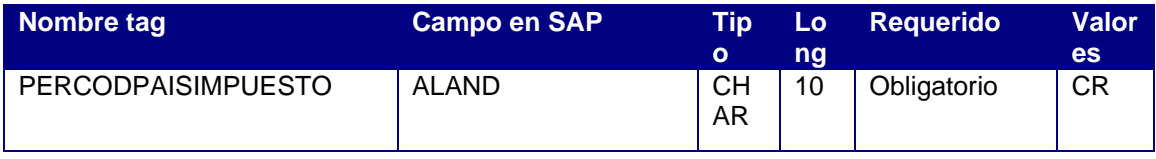

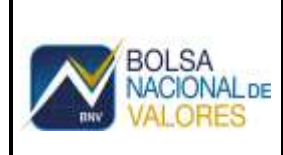

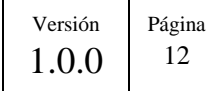

Documento Confidencial Fecha Actualización

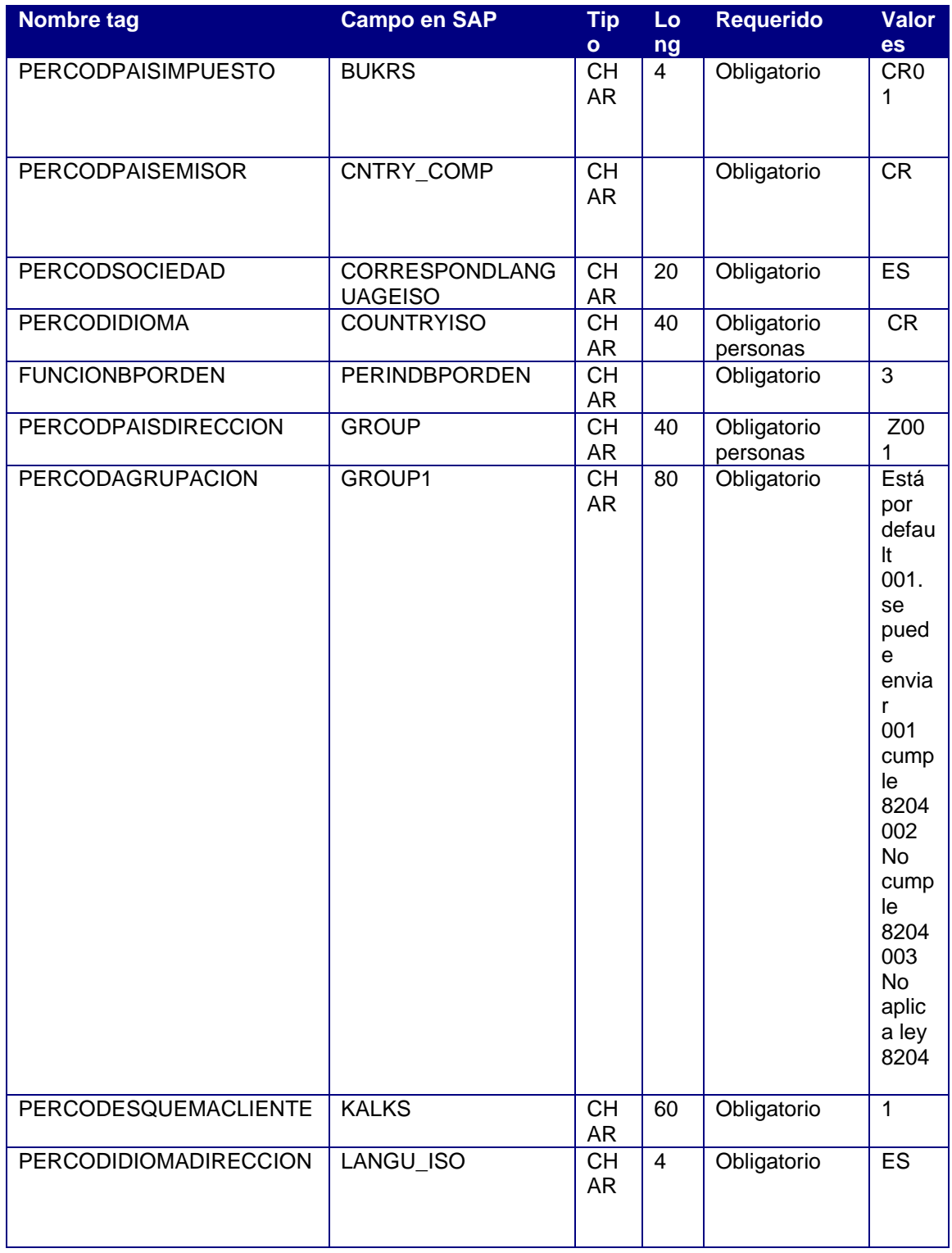

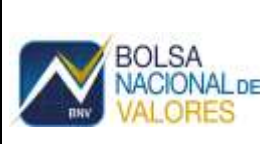

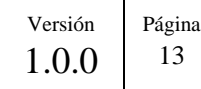

Documento Confidencial Fecha Actualización

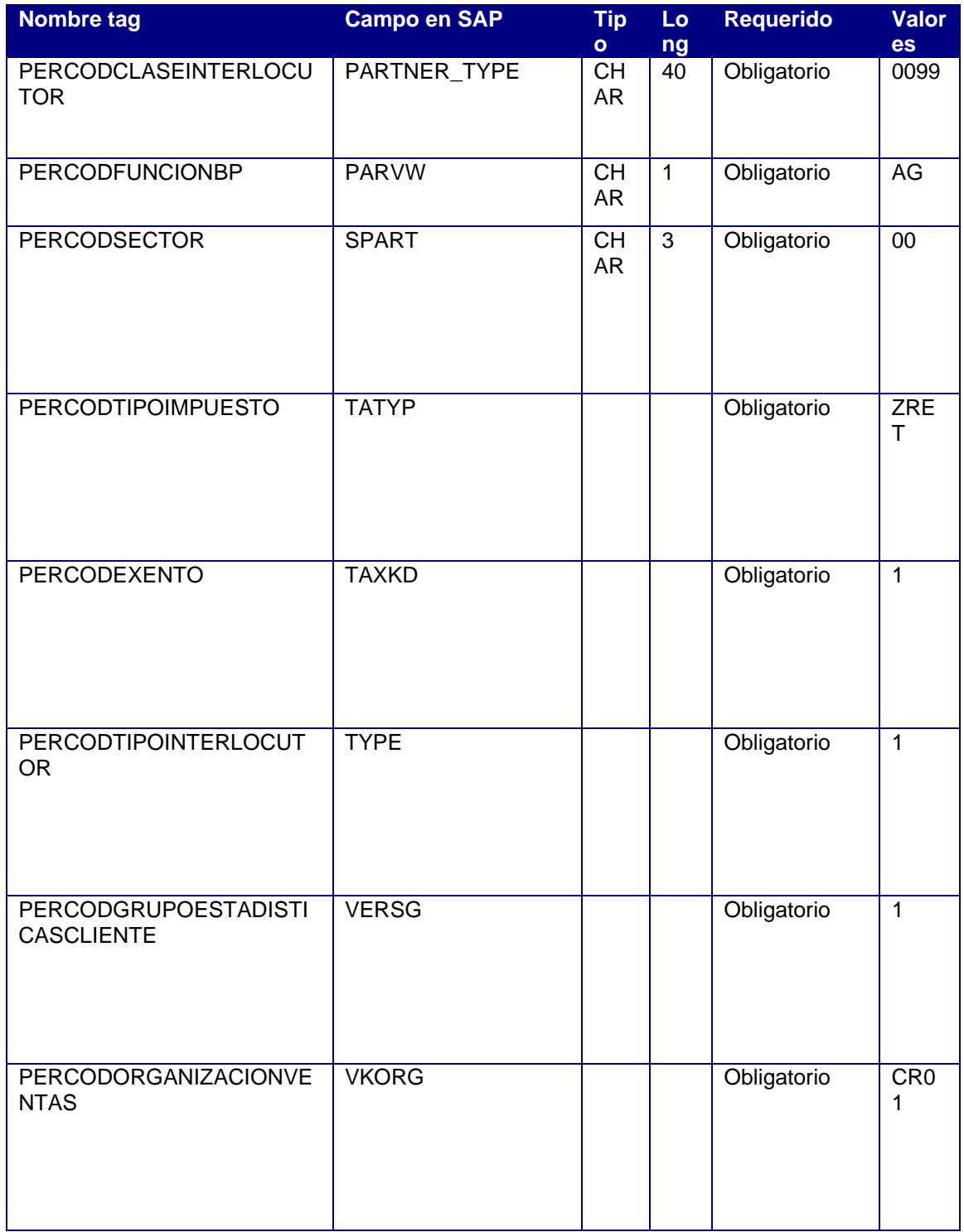

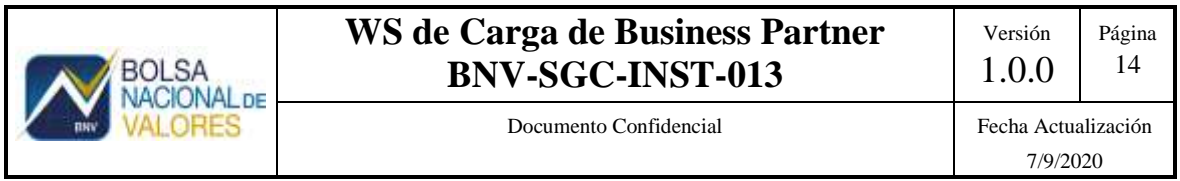

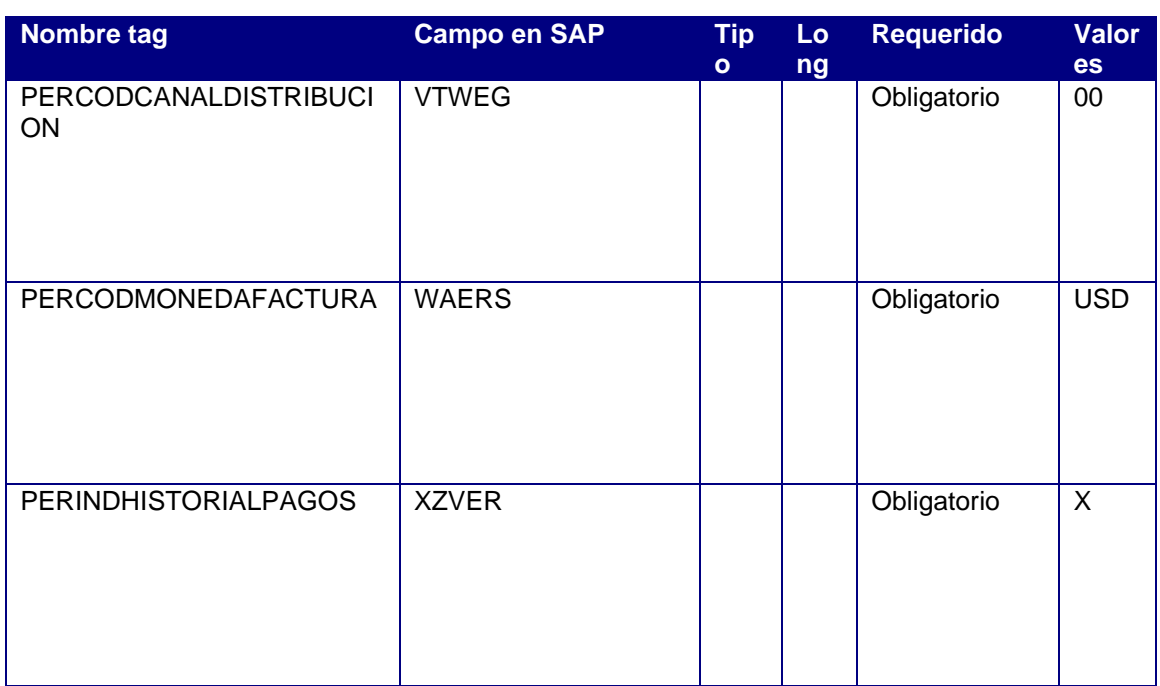

b. Valores fijos

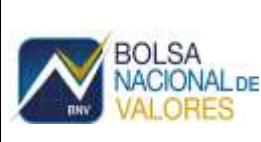

Versión 1.0.0 Página 15

Documento Confidencial Fecha Actualización

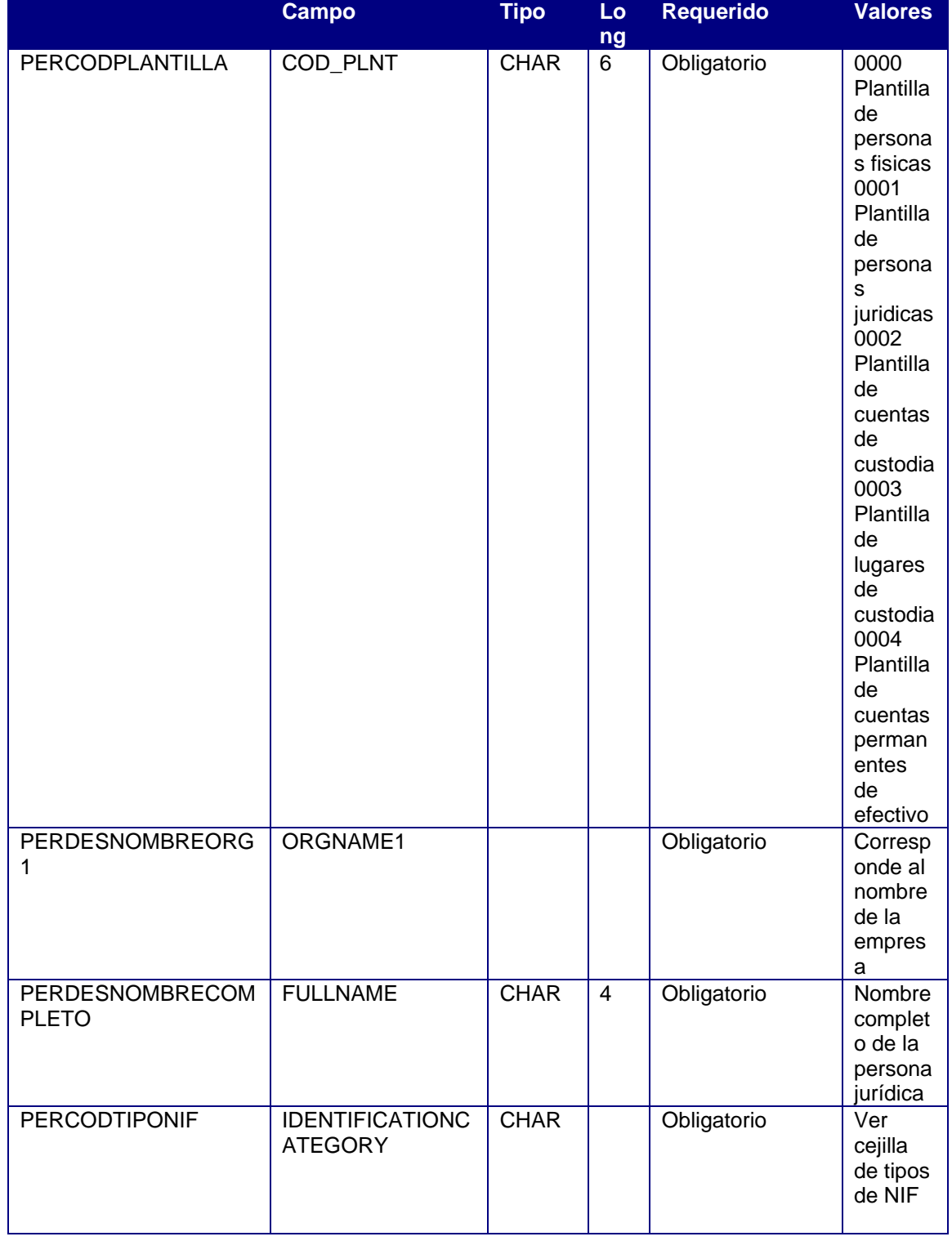

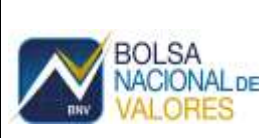

Versión 1.0.0 Página 16

Documento Confidencial Fecha Actualización

7/9/2020

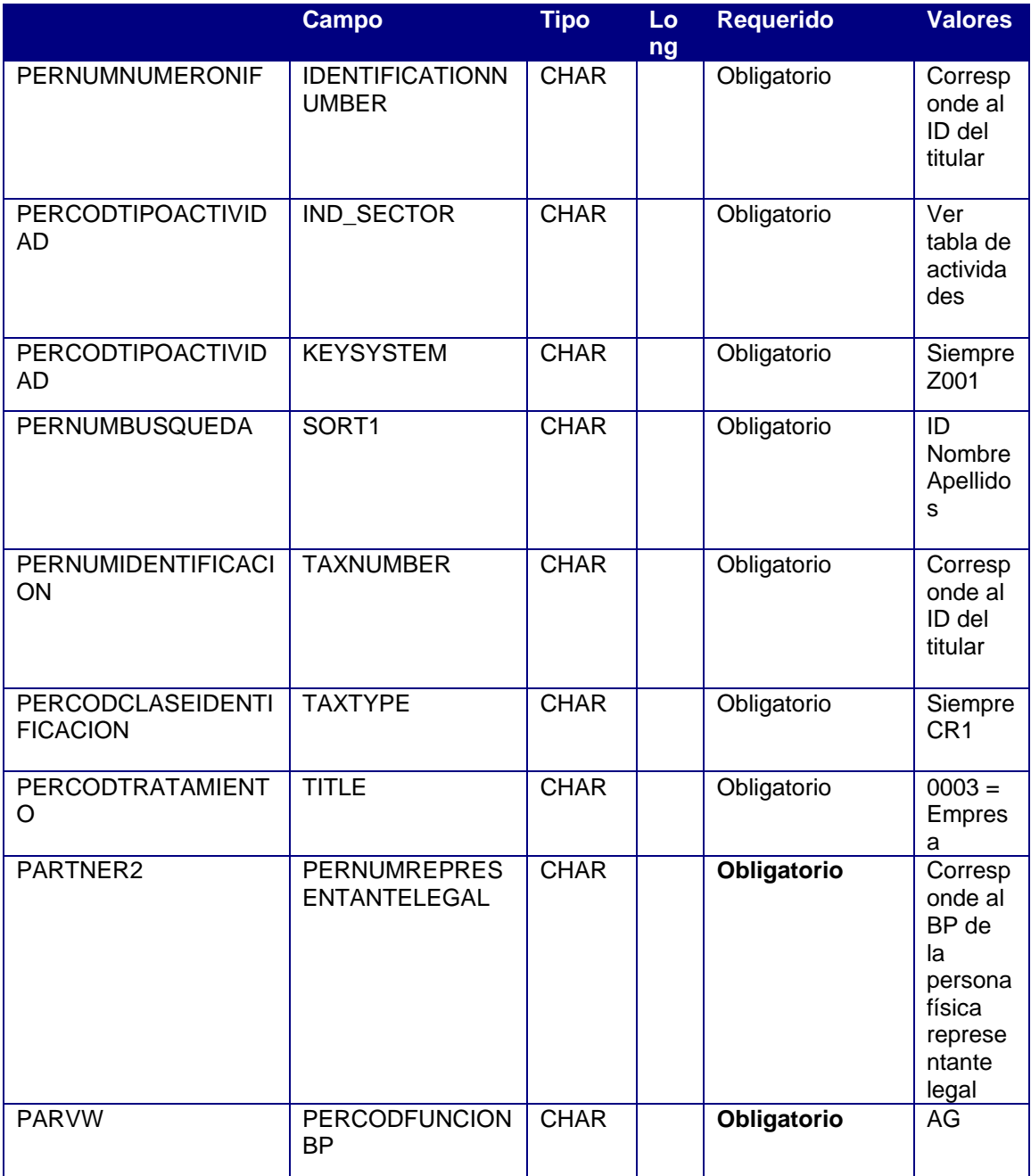

#### 4. Otros campos recomendados para personas jurídicas

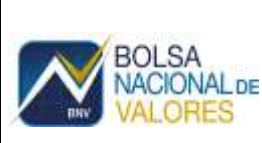

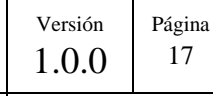

Documento Confidencial Fecha Actualización

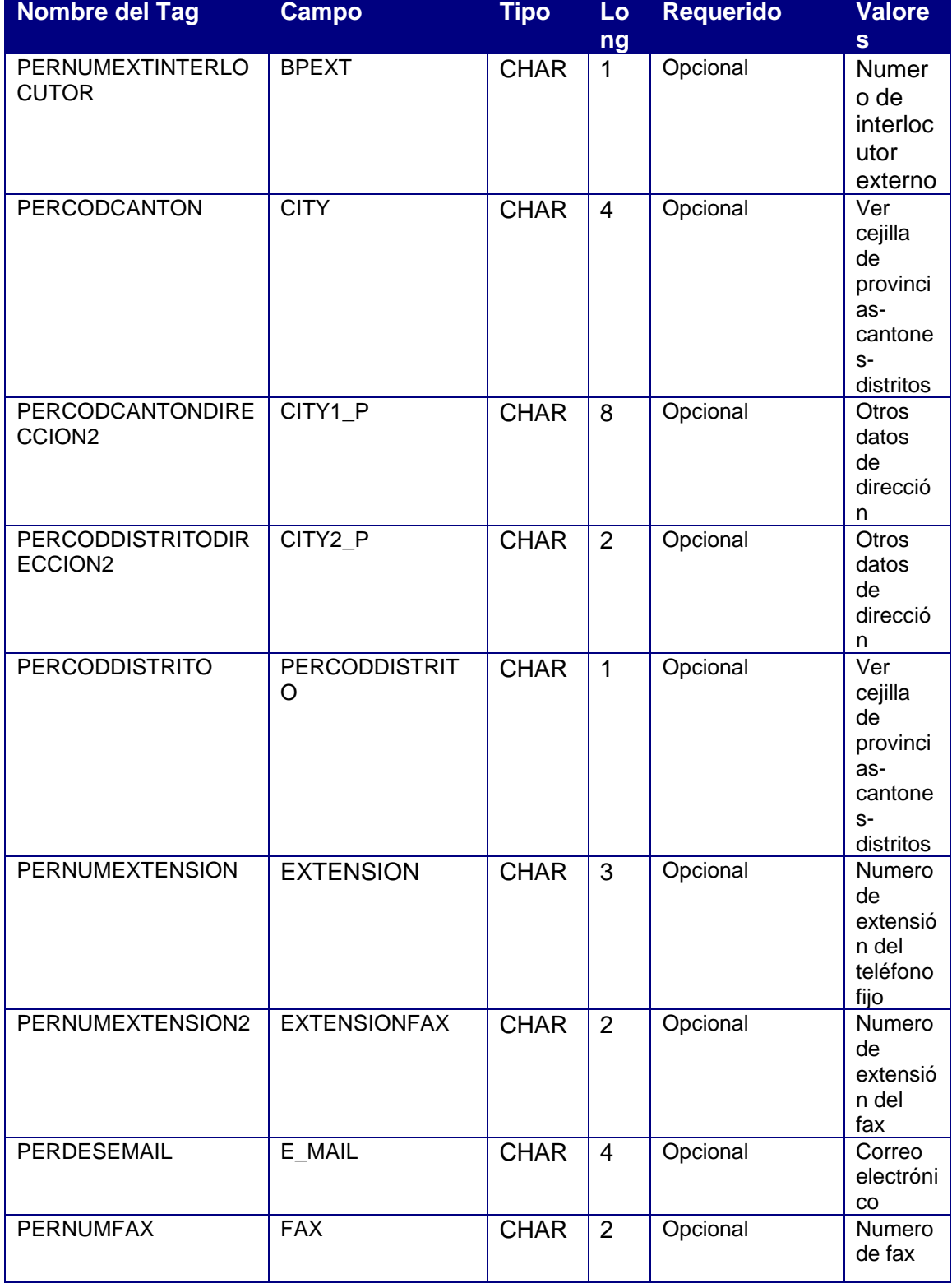

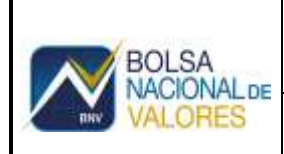

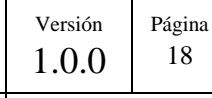

Documento Confidencial Fecha Actualización

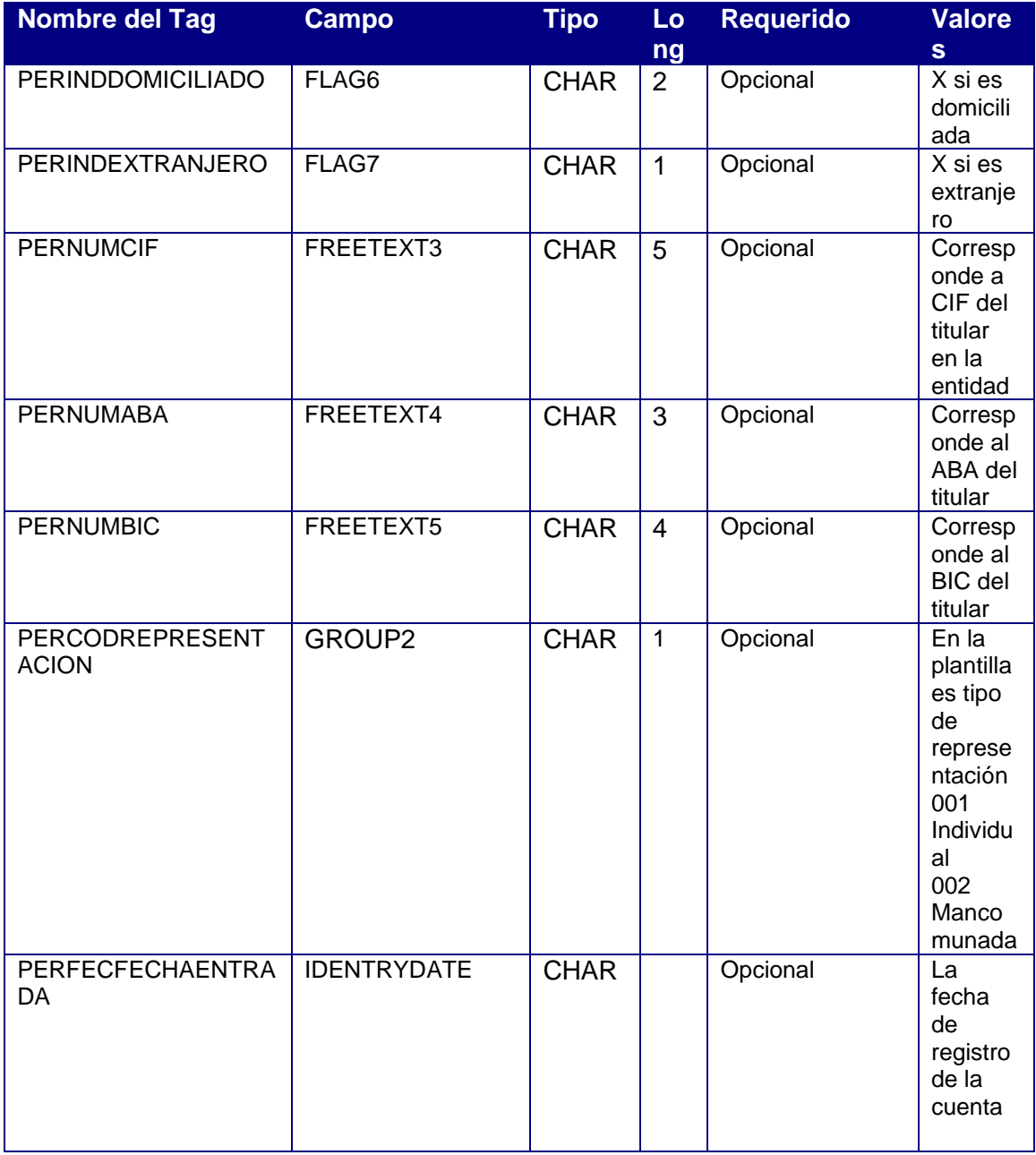

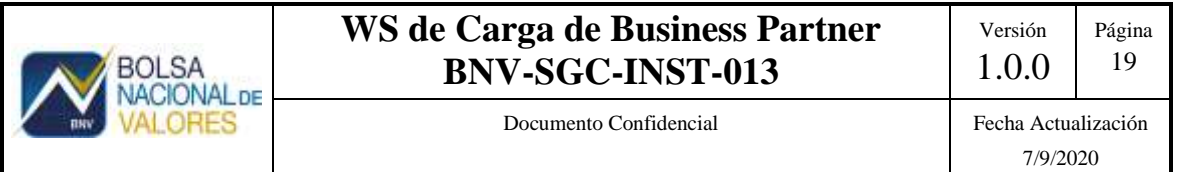

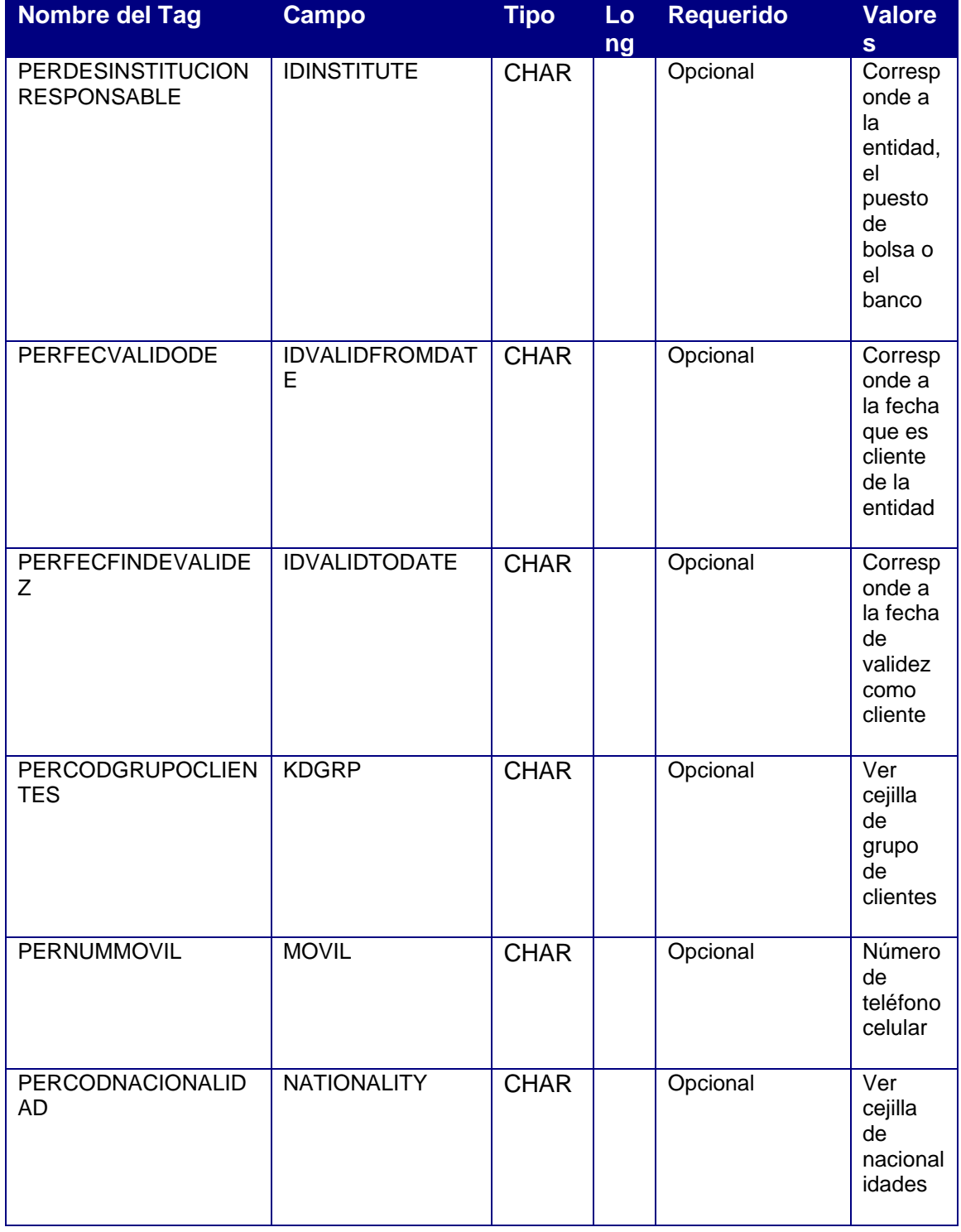

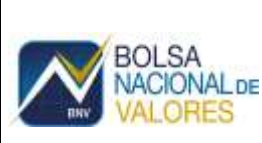

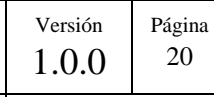

Documento Confidencial Fecha Actualización

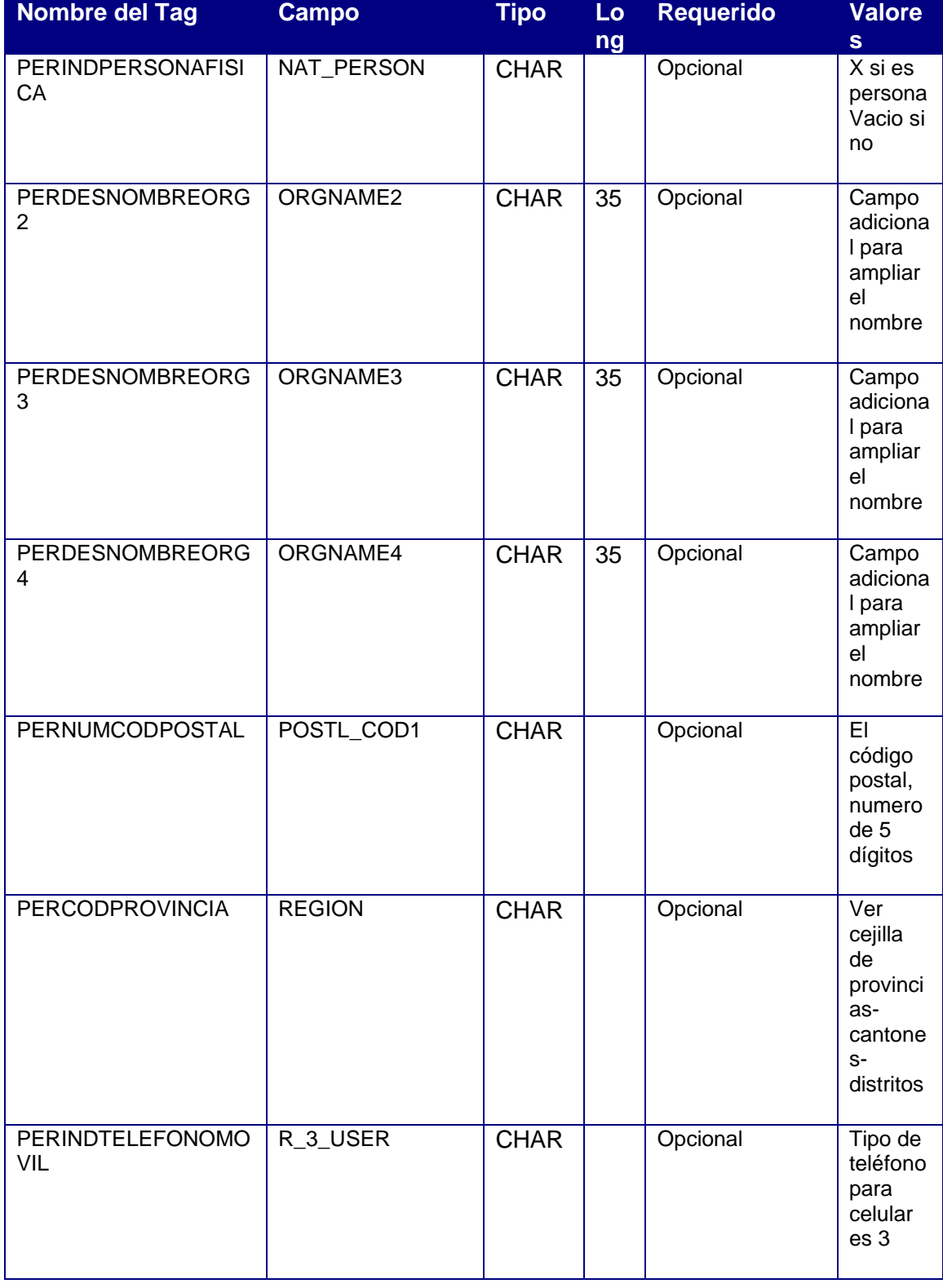

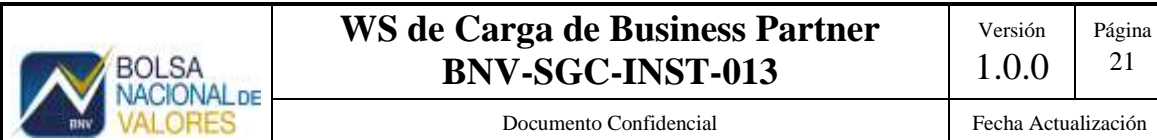

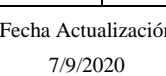

21

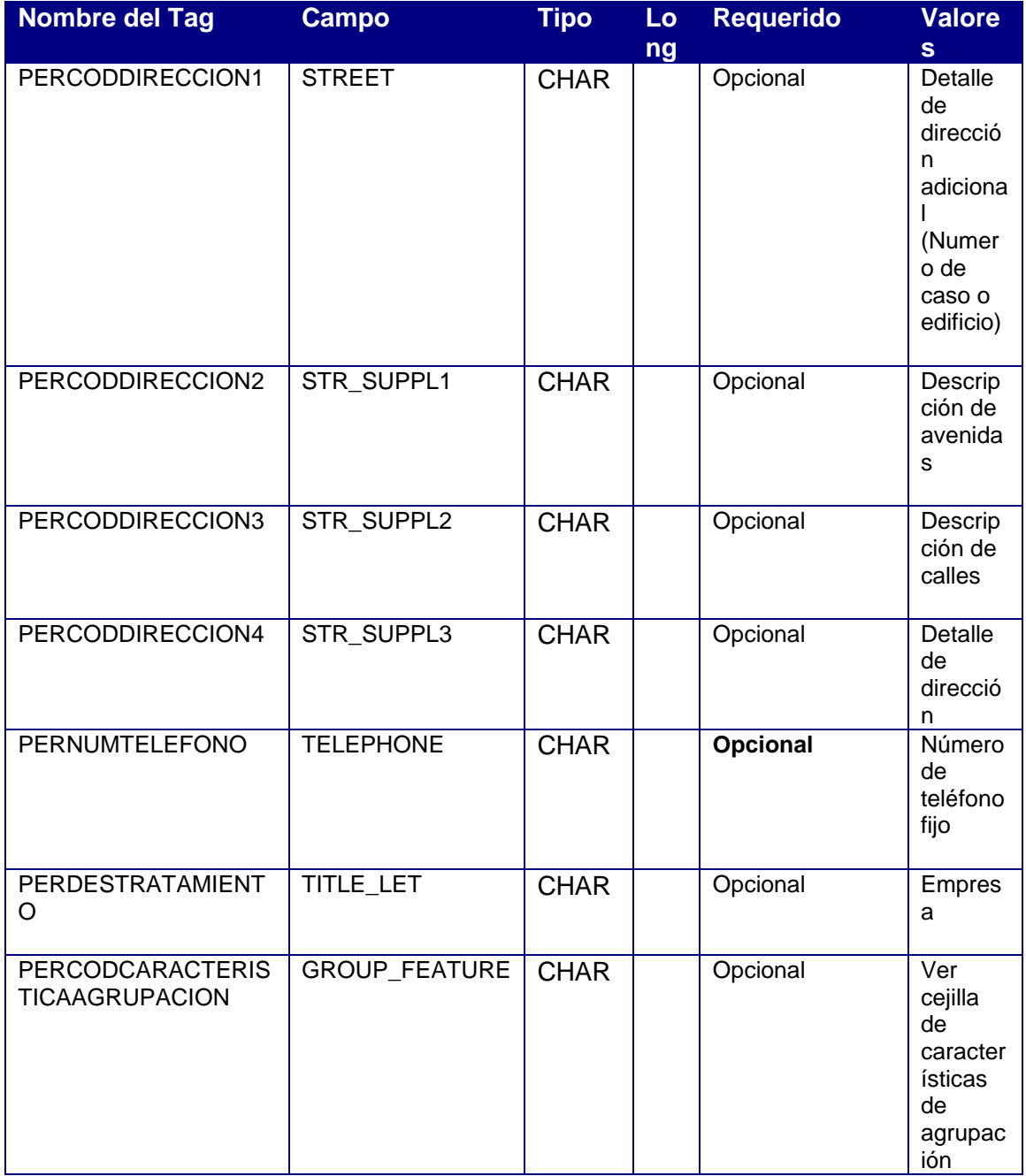

- 5. El número de interlocutor comercial (PARTNER) es un consecutivo entre el rango 1000000000 a 1999999999. Se utiliza para identificar a TODAS las personas en el sistema, incluso a los emisores.
- 6. Tipo NIF (TAXTYPE) ZPJ099 (Personas jurídicas sin identificación) debe utilizarse solamente para el registro de emisores internacionales o fideicomisos, fondos de inversión u otros similares que no tienen identificación.

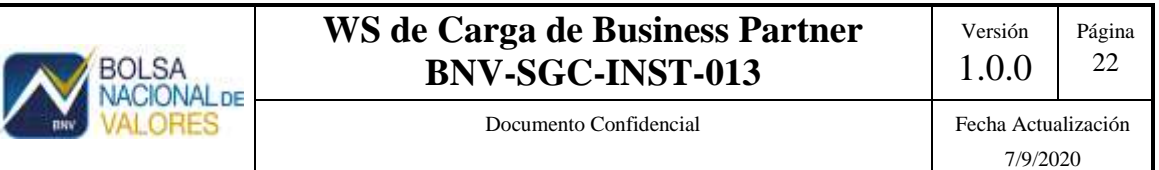

7. El Número ID (TAXNUM) es el número de identificación de la persona, no deben incluir guiones ni espacios. Este campo aplica validaciones cuando el Tipo NIF (TAXTYPE) es igual a ZPJ001 (Gobierno General), ZPJ002 (Persona Jurídica), ZPJ003 (Institución Autónoma), ZPF001 (Cédula de identidad), ZPF003 (DIMEX), y ZPF004 (DIDI).

Documento Confidencial Fecha Actualización

## <span id="page-23-0"></span>**3.2 Uso de la plantilla BP para la carga de emisores**

- 1. La mayoría de emisores conocidos están cargados en el servicio BNV-SGC al momento de la implementación. Sin embargo, después de la implementación será necesario el registro de los nuevos emisores como personas.
- 2. Se puede utilizar la plantilla de BP para realizar esta carga, siempre y cuando la numeración de BP esté en modo "Externo", es decir se le debe indicar el consecutivo del número de interlocutor comercial (PARTNER).
- 3. Se debe generar un archivo de carga con los mismos campos mínimos obligatorios que para una persona jurídica. Pero además se deben incluir de forma obligatoria los siguientes campos:

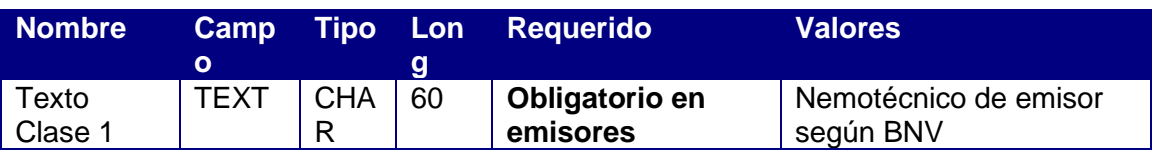

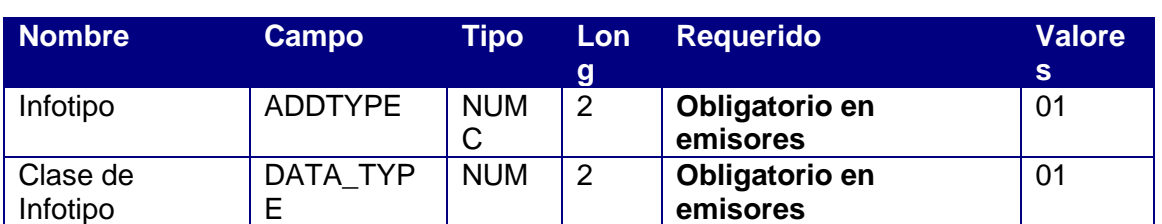

b. Valores fijos

a. Valores seleccionables

4. Cuando el emisor es una nueva entidad financiera de Costa Rica, se recomienda incluir los siguientes campos:

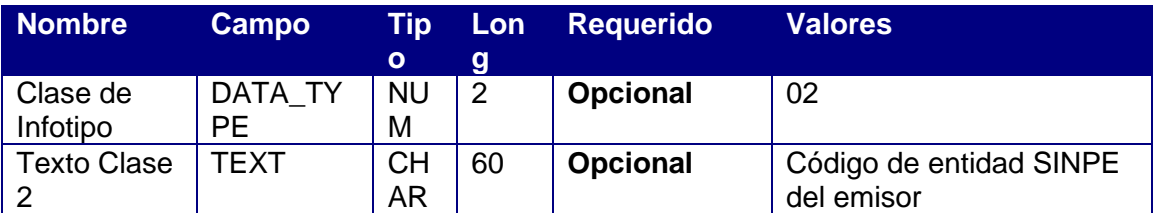

5. Cuando se trata de un emisor que no tiene una identificación válida o conocida, por ejemplo un emisor internacional, se utiliza el tipo de identificación ZPJ099 en el campo Tipo NIF (TAXTYPE) y un consecutivo interno de la entidad en el rango de 900000 a 999999, en los campos Concepto de búsqueda 1 (BU\_SORT1), Número de identificación (IDNUMBER) Número ID (TAXNUM). En el momento de la implementación este consecutivo ya está siendo utilizado por lo que se debe consultar último asignado.

### <span id="page-24-0"></span>**3.3 Uso de la plantilla BP para la carga de contrapartes**

**BOLSA ACIONAL DE** 

- 1. La mayoría de las contrapartes conocidas están cargados en el servicio BNV-SGC al momento de la implementación. Sin embargo, después de la implementación será necesario el registro de las nuevas contrapartes como personas.
- 2. Se puede utilizar la plantilla de BP para realizar esta carga, siempre y cuando la numeración de BP esté en modo "Externo", es decir se le debe indicar el consecutivo del número de interlocutor comercial (PARTNER).
- 3. Se debe generar un archivo de carga con los mismos campos mínimos obligatorios que para una persona jurídica. Pero además se deben incluir de forma obligatoria los siguientes campos:

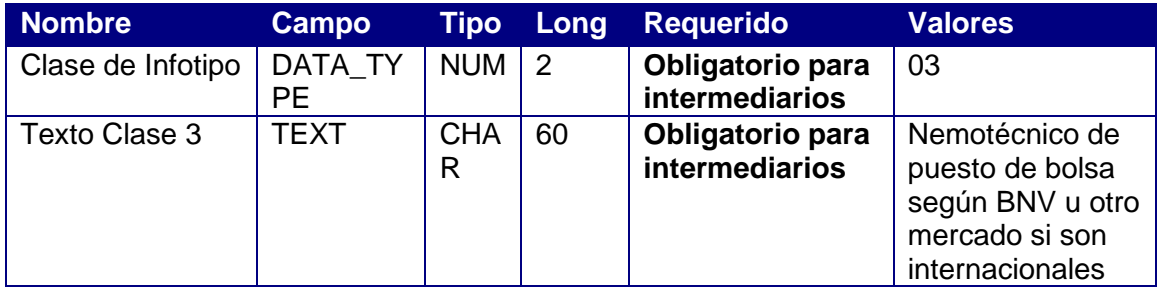

#### <span id="page-24-1"></span>**3.4 Plantilla de relación de representantes legales**

1. La plantilla de carga de relaciones de representantes legales para personas jurídicas se puede realizar a través de una plantilla. Esta relación es obligatoria para las personas jurídicas con rol de titular. Se adjunta la plantilla en Excel.

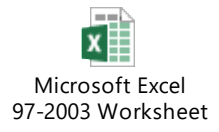

- 2. Tanto las empresas como los representantes legales deben existir en el sistema como personas físicas con rol de titular.
- 3. Los representantes legales deben existir en el sistema como personas físicas con perfil titular.
- 4. Solamente se debe relacionar un representante legal a cada empresa.
- 5. Los campos mínimos obligatorios para relacionar un representante legal son:
	- a. Valores seleccionables

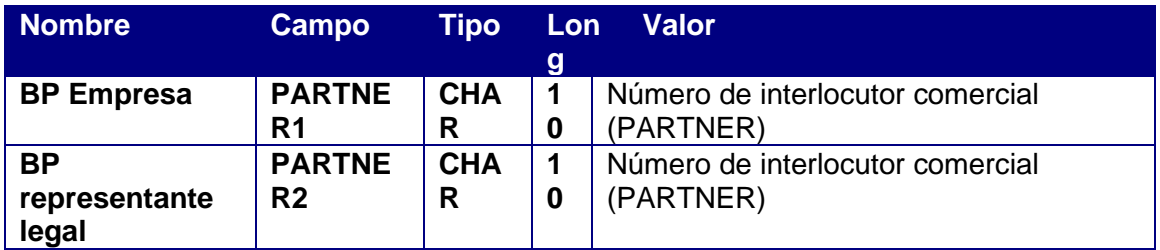

b. Valores fijos

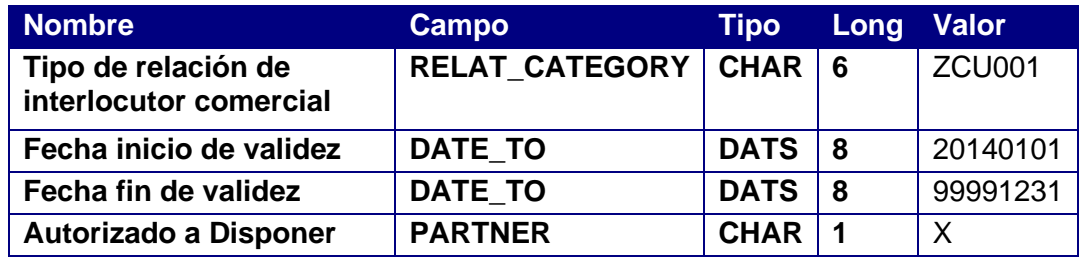

#### <span id="page-25-0"></span>**3.5 Formato de los archivos para la carga**

- 1. Todos los archivos generados deben estar en formato .XML o y no deben incluir los encabezados.
- 2. Los campos deben contener los datos según las tablas adjuntas en el archivo Excel.

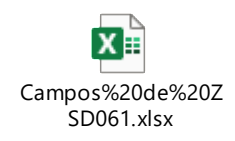

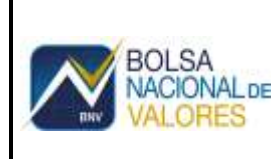

#### **3.6 Plantilla de cuentas**

1. Campos fijados en la transacción ZSD061

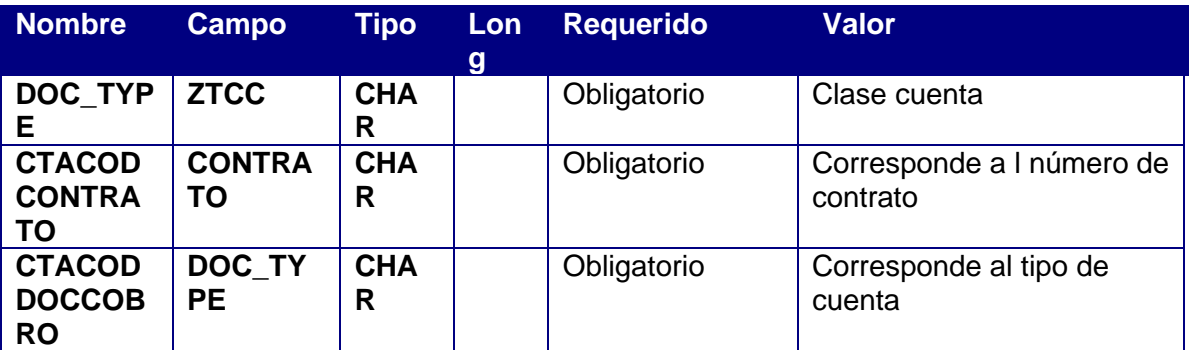

2. Campos para el registro de la cuenta

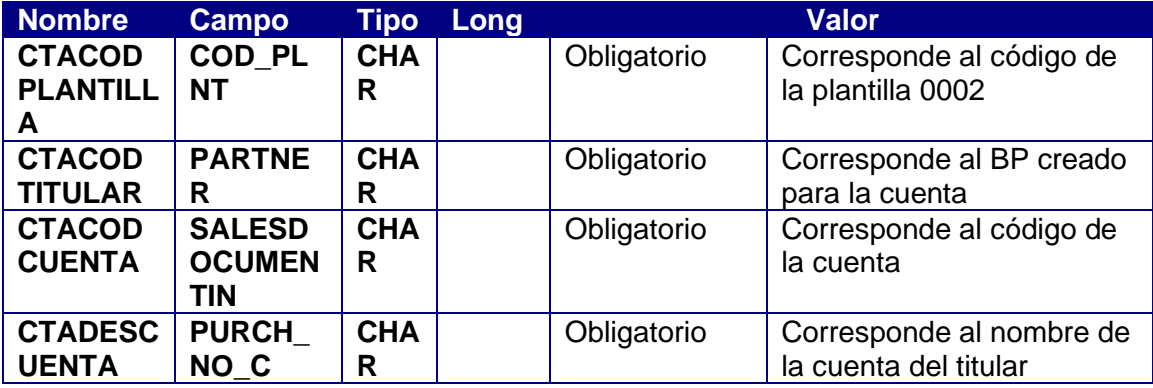

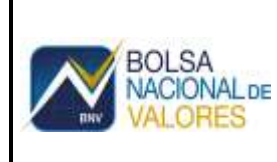

# **3.7 Plantilla de Lugares de Custodia**

3. Campos para el registro del lugar de custodia

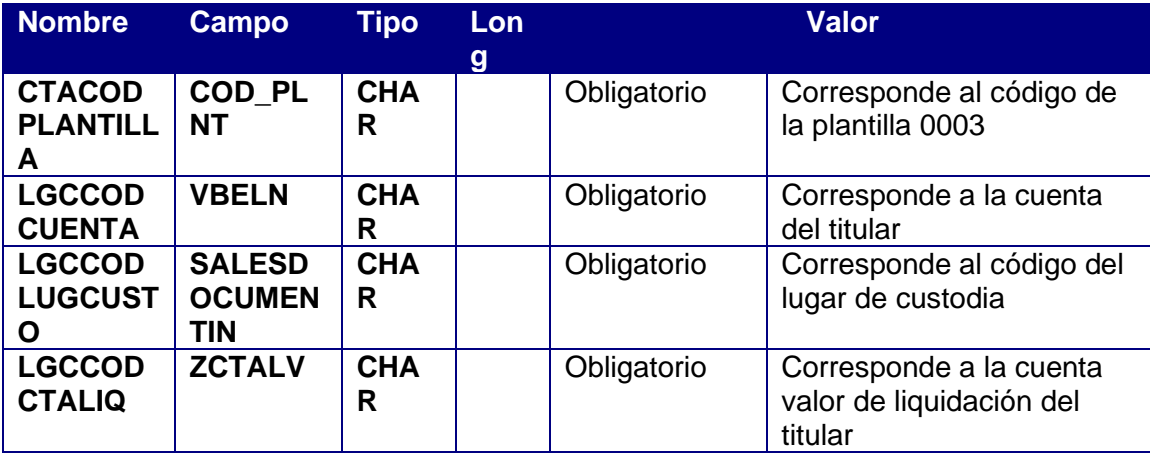

### **3.8 Plantilla de Cuentas permanentes**

4. Campos fijados en la transacción ZSD061

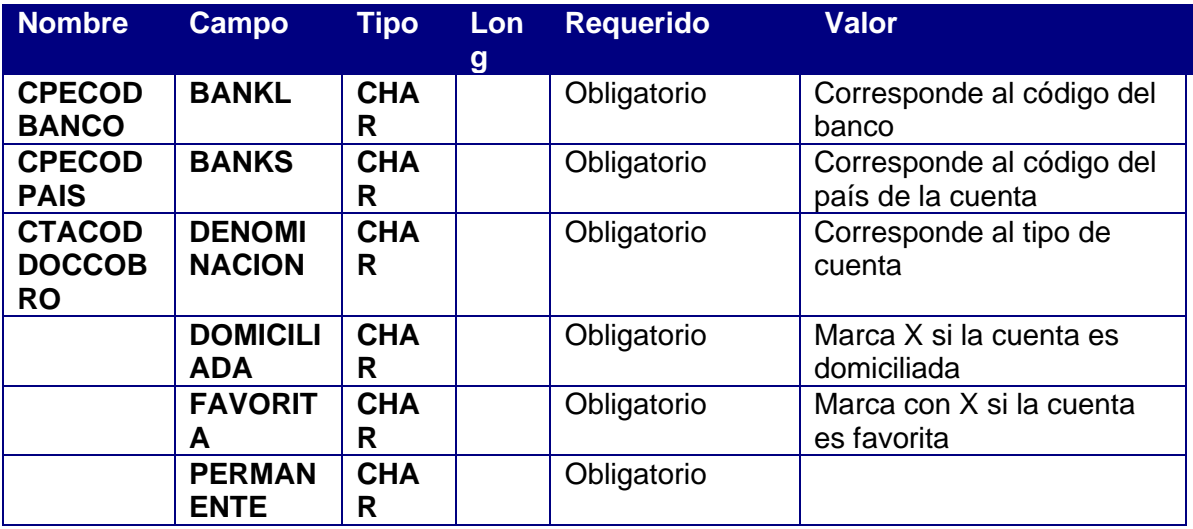

5. Campos para el registro del lugar de custodia

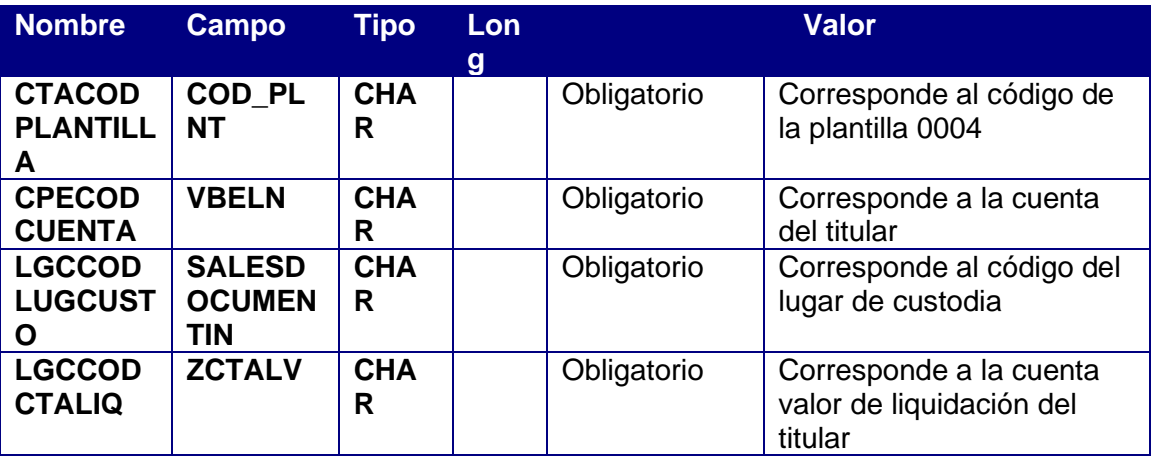